# **Pipeline Hosting - Custom SOLR cores**

Following this guide you can setup custom SOLR (search server) cores in a hosting pipelines environment.

## **Prepare SOLR core config**

- 1. Download the all Servers. zip from [portal.celum.com](http://portal.celum.com/)  $\rightarrow$  version should match the customers deployed version
- 2. Extract the contents of /home-template/searchserver/solrhome/assets to a local directory
- 3. Adapt the core.properties file
	- 1. adapt the name property, e.g. name=assetsAnura12345
	- 2. set the  $s \circ \text{lr}$ , assets. data.dir to define where the index data will be stored, e.g. solr.assets.data.dir=/opt/solr/server/solr/celumdata/assetsAnura12345 **The data directory MUST BE located inside the** /opt/solr/server/solr/celum-data/ **directory in order to be persisted!**
- 4. **Example core.properties**

name=assetsAnura1090674

solr.assets.data.dir=/opt/solr/server/solr/celum-data/assetsAnura1090674

## **Upload SOLR core config**

- 1. Create a folder called customcores in File Share search
- 2. Copy core folders i.e. assetsAnura12345

#### **REE** Microsoft Azure Storage Explorer

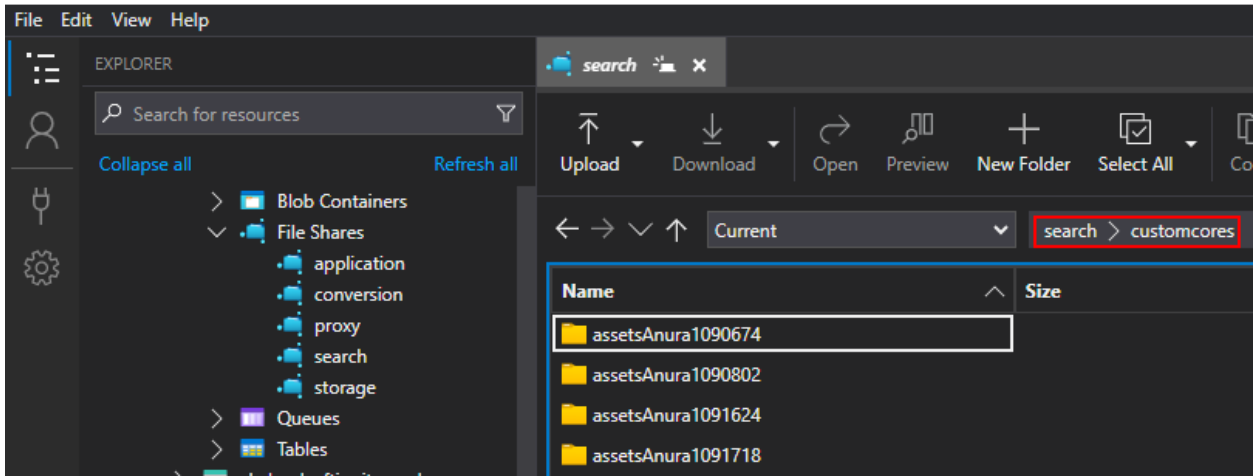

## **Configure deployment**

- 1. Go to the customer's Git Repository in the Azure DevOps ContentHubCloud project and add the following configuration to customer-properties.yaml:
- 2. solr:
- 3. customCores:

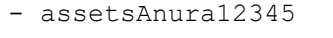

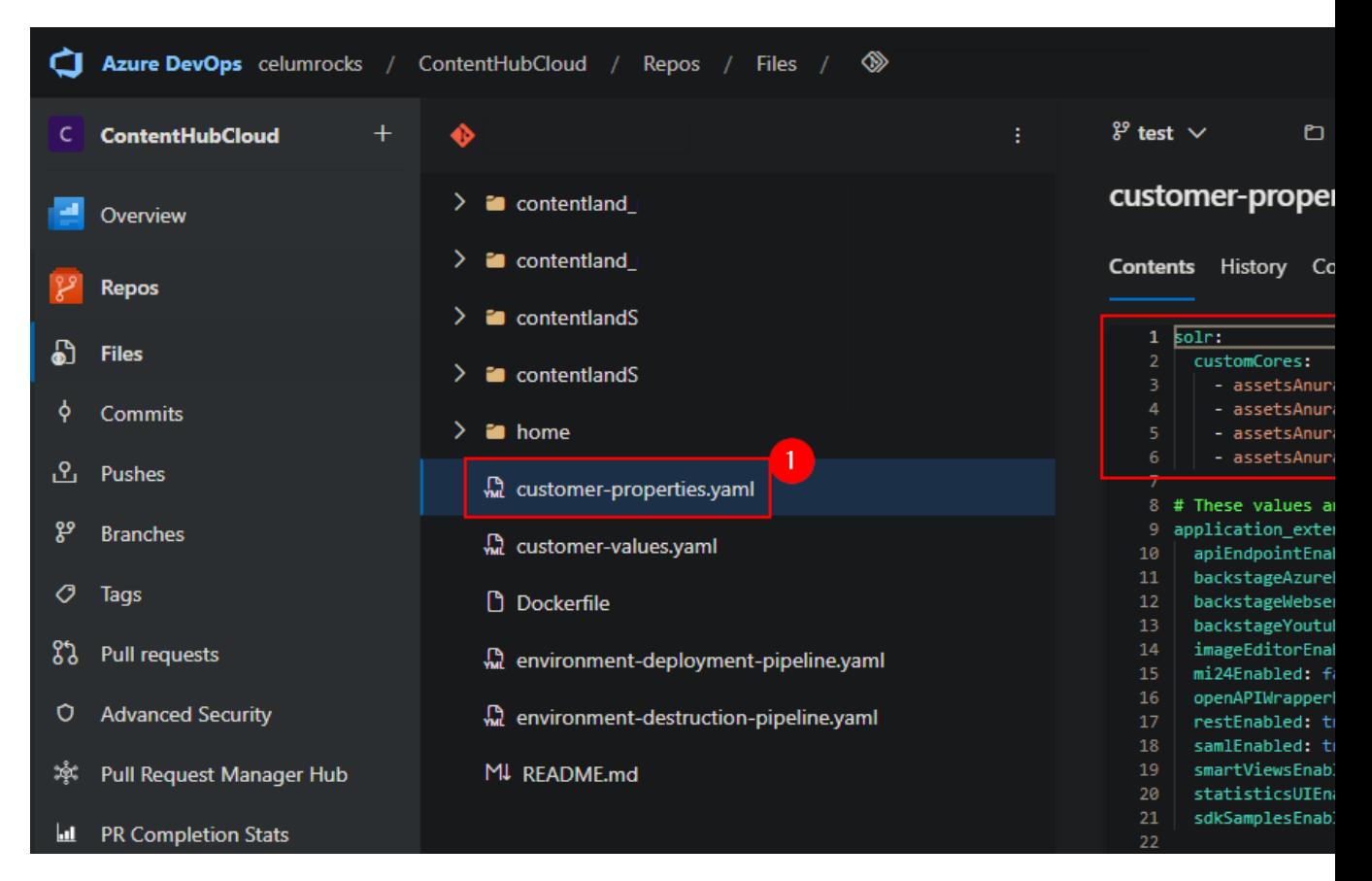

4. Run the deployment pipeline